### **Table of contents:**

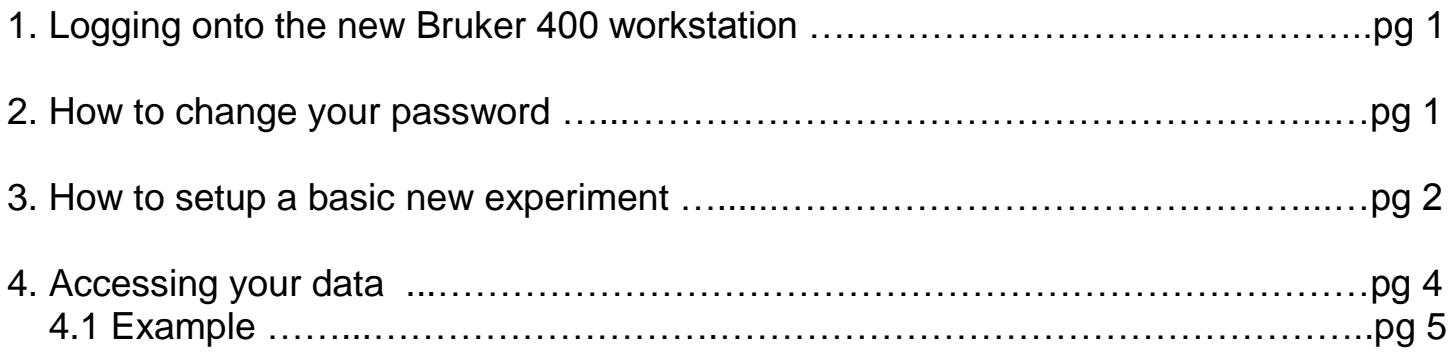

### **1. Logging onto the new Bruker 400 workstation:**

Computer name = **ucsf400.ucsf.edu**

Username = **contact the curator for this** Password = **contact the curator for this**

### **2. How to change your password:**

1) Open a new terminal from the main Linux window and type "**passwd**" at the prompt.

2) You will be asked to enter your old password, then your new password (twice).

## **3. How to Setup a Basic New Experiment:**

- 1) Go to the **Start** tab.
- 2) Left-Click on the "**Create Dataset**" Icon.

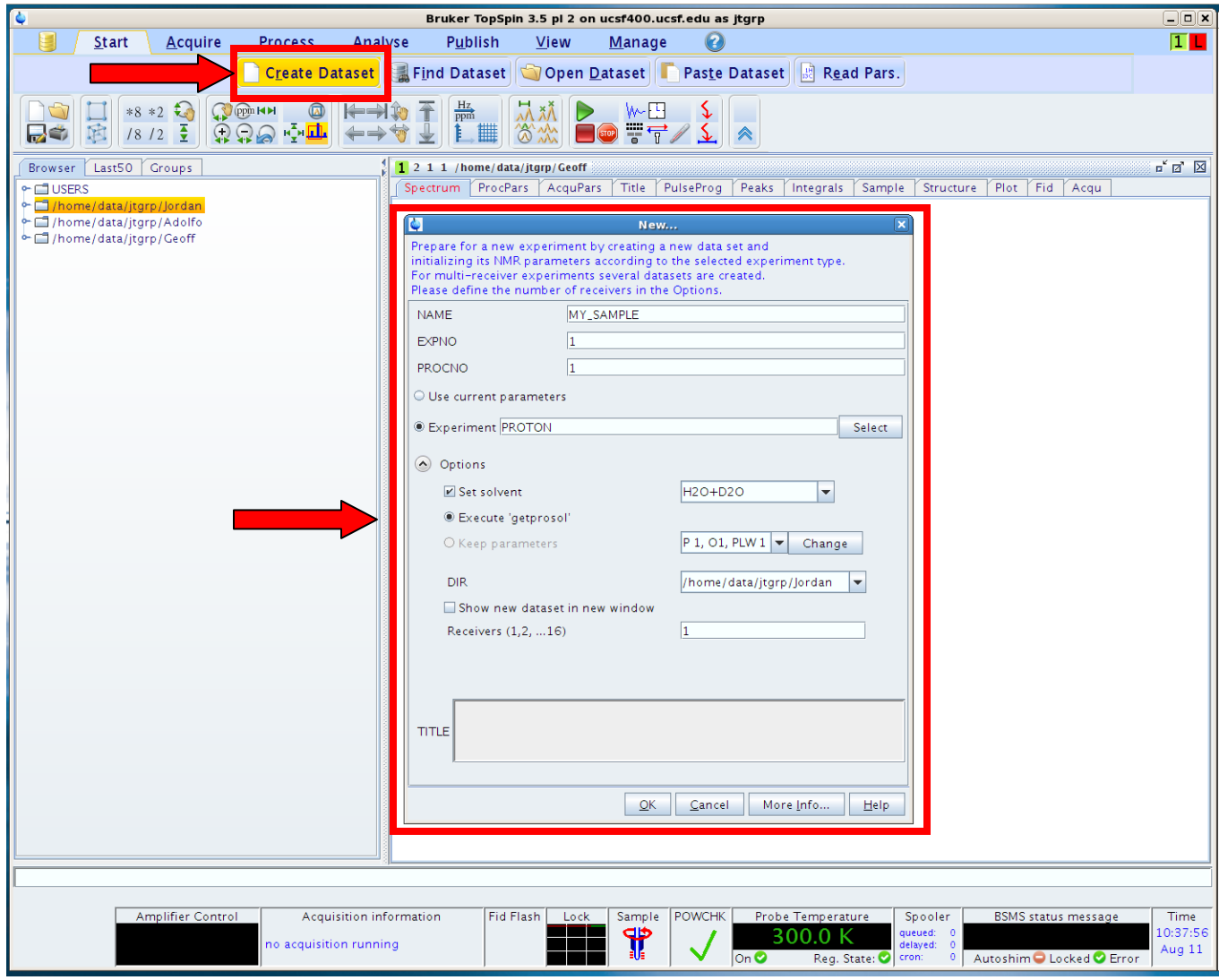

This creates a "**New**" experiment window.

3) Fill in slots 1 through 8, then click **OK** when done.

#### **NOTES:**

- A) Slot #1 (Experiment Name): Please do not include spaces.
- B) Slot #2 (Experiment Number): Iterate numbers to store multiple experiments under same folder. See the example in Section 4.1 below. Enter numbers only. No characters or symbols allowed.

C) Slot #7 (Data Directory) should be set to: **/home/data/OWNER/operator**

D) Slot #8 (Title/annotations): Annotate your expt. here – this is good for bookkeeping purposes.

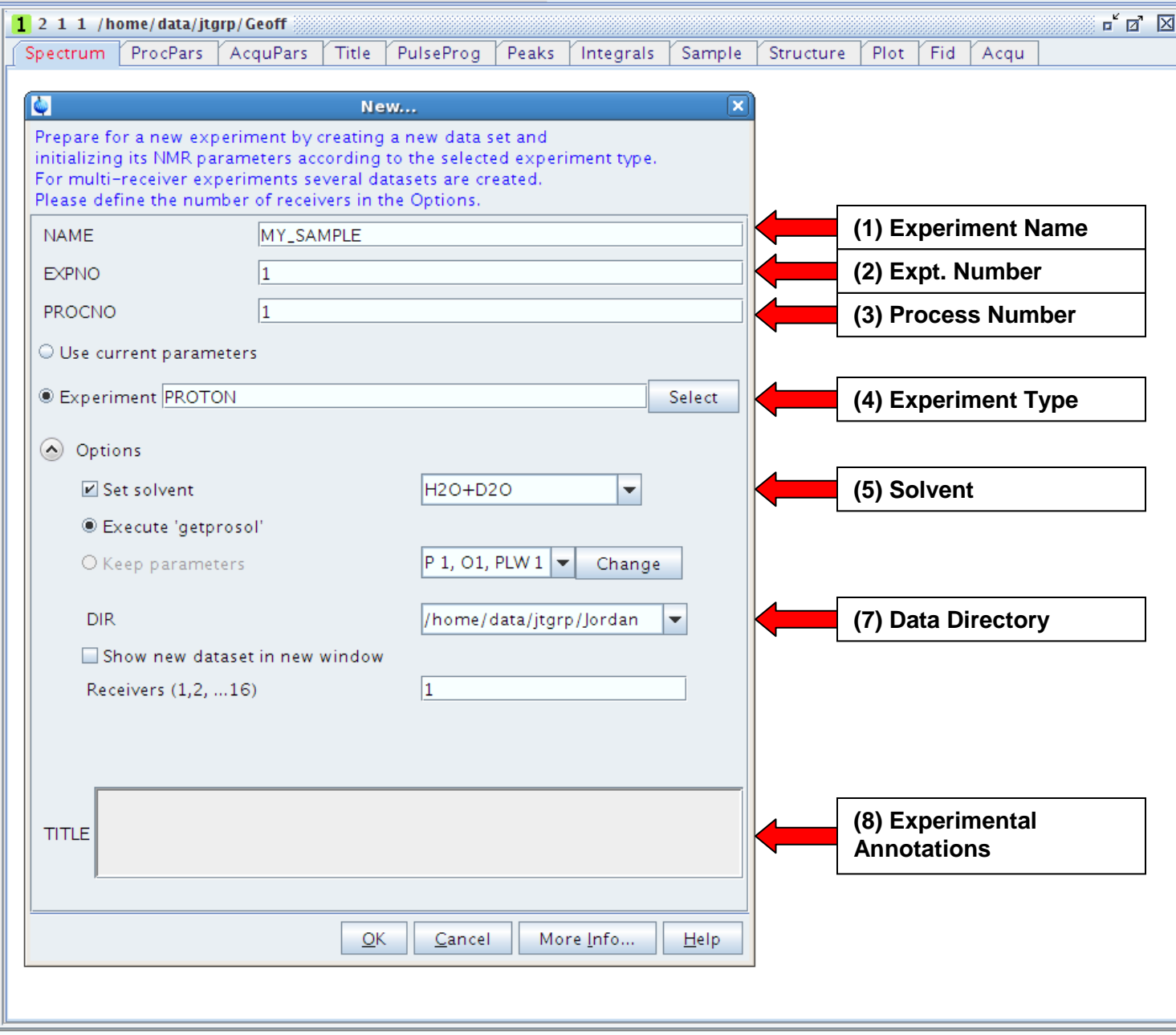

### **4. Accessing your data:**

• You can transfer your data to your local network using the secure ftp program of your choice (e.g. WinSCP for PCs or Cyberduck for Macs). Computer name = **ucsf400.ucsf.edu**

#### **NOTES:**

A) Access must be done through a secured protocol such as **sftp** or **scp** (port 22).

B) Use your linux account username and password.

The root directories are located here:

#### **/home/users/OWNER**

The main data directories are located here:

#### **/home/data/OWNER**

A suggested account structure in Bruker Topspin 3.5 is as follows:

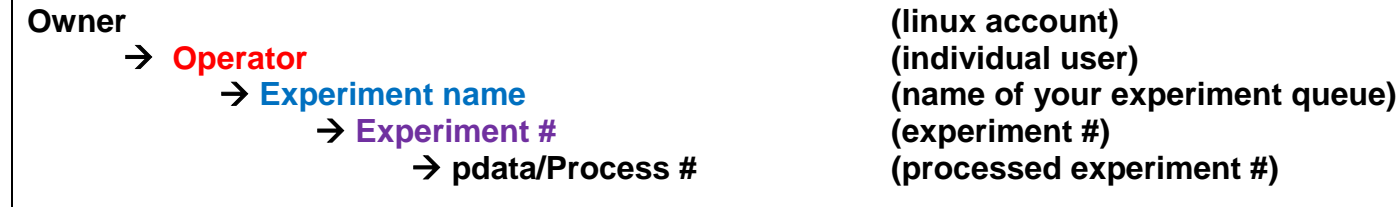

The **Operator**, **Experiment name**, **Experiment #**, and **Process#** are automatically created when you launch a **Create Dataset** job.

Owner = user name, linux account.

Operator = individual user or project name.

 $\mathsf{r}$ 

# **4.1 An example:**

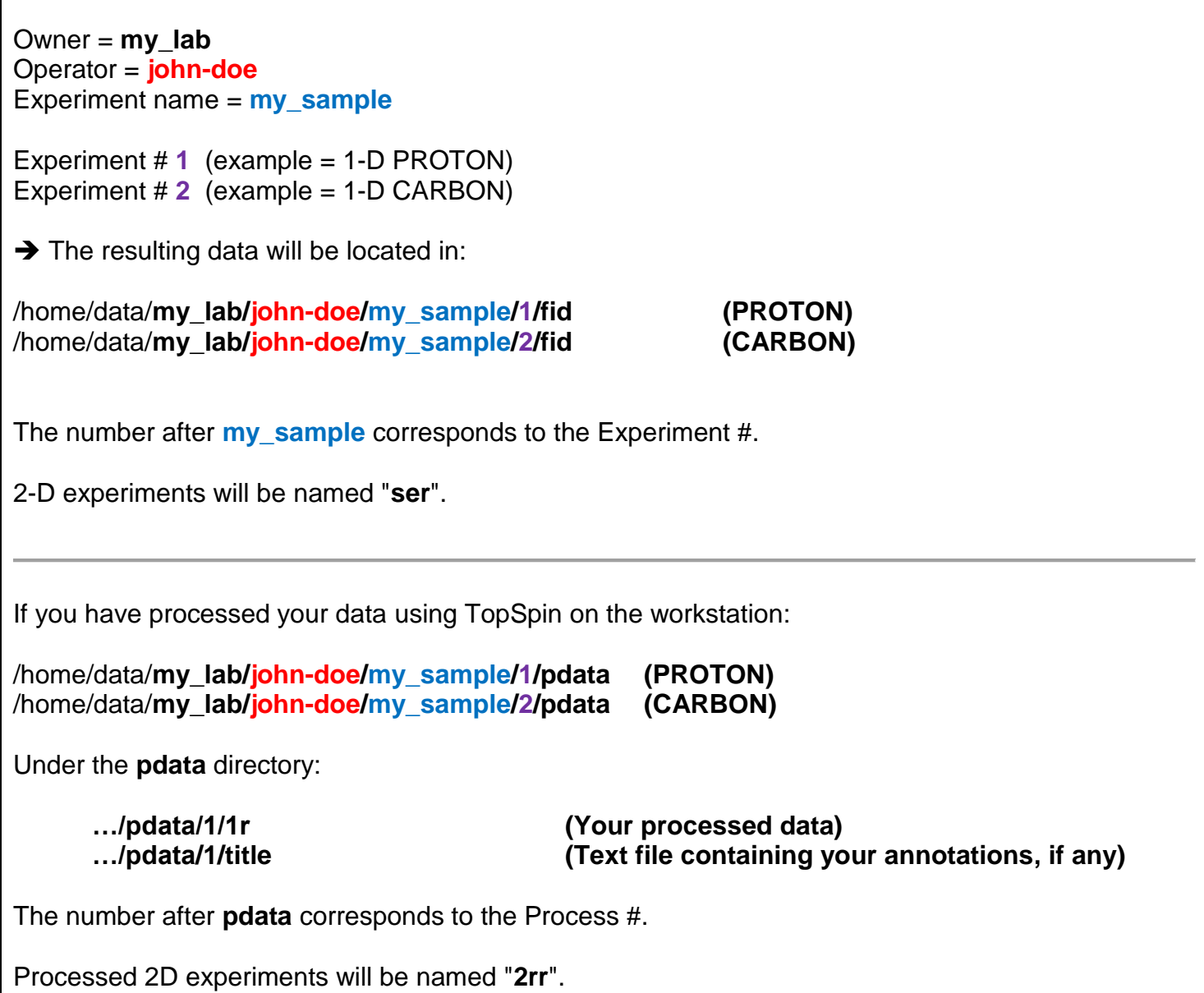